1. Скачайте версию 1.22 базового ПО для РСТВ http://www.proryv.com/files/distribution/RADIOCLOCK/SOFTWARE/1\_22.zip

2. Скачате ПО "Программу конфигурации TK16L/E-422" http://www.proryv.com/files/distribution/SERVICESOFTWARE/CONFIGTK16L/ConfigTK16L.zip

3. Распакуйте содержимое архива 1\_22.zip в отдельную папку.

4. Распакуйте содержимое архива ConfigTK16L.zip.

5. Запустите ConfigTK16L.exe.

6. Выберите пункт Настройки и введите тип пользователя Admin и пароль serverpassword (или иной пароль если его изменяли).

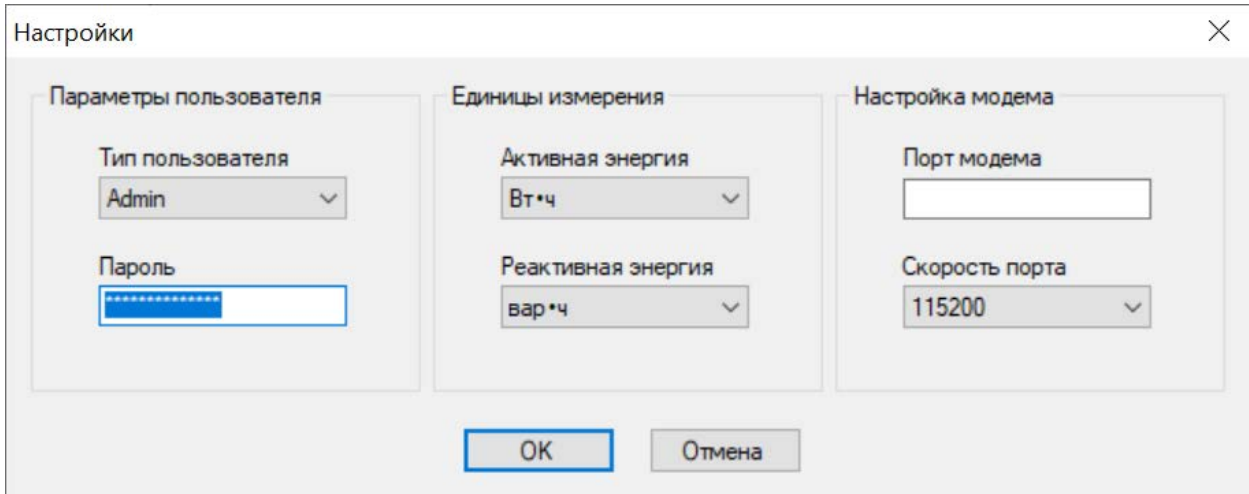

7. Добавьте контроллер с IP-адресом РСТВ-01-01.

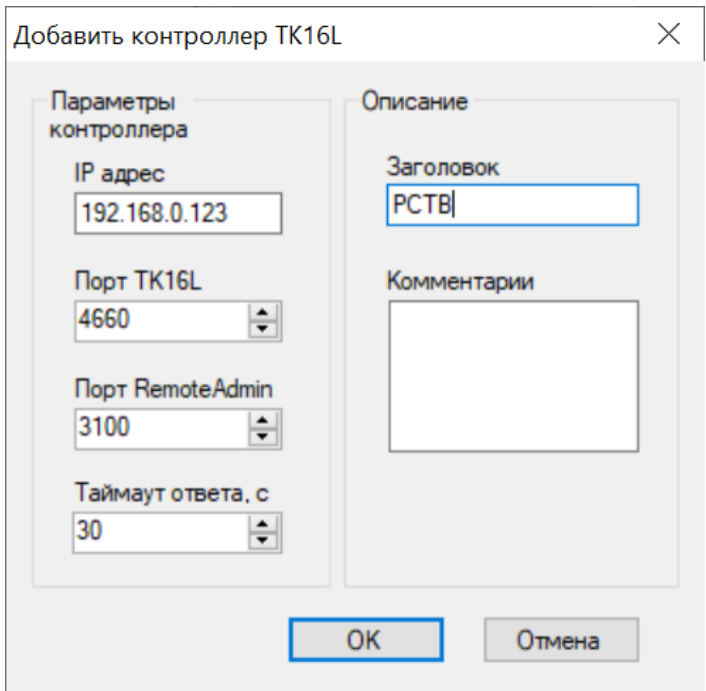

8. Выберите раздел **Управление** на левой панели главного окна программы в контейнере РСТВ.

9. Нажмите кнопку **Обновить ПО** в блоке **Конфигурирование ПО**.

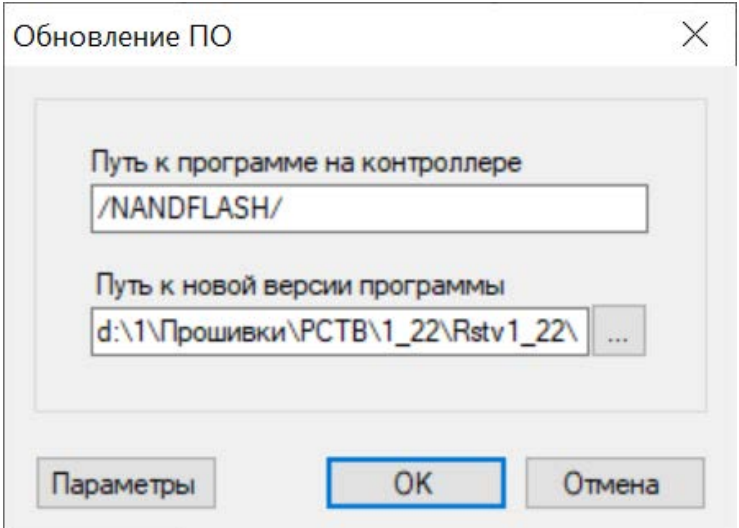

10. В поле **Путь к программе на контроллере** установлено значение /NANDFLASH/

11. В поле **Путь к новой версии программы** выберите папку, где хранится содержимое архива 1\_22.zip.

12. Нажмите **OK**.

**13. Дождитесь окончания перезагрузки РСТВ-01-01 (5 минут).**